## Fine-Grained Auditing in PeopleSoft

by David Kurtz, Go-Faster Consultancy Ltd.

# Recently, somebody asked me whether it is possible to audit the fact that someone has queried a piece of data in PeopleSoft. It led to an interesting piece of research.

-

It is a fairly easy matter to configure Fine-Grained Auditing (FGA) in Oracle, you have to create a policy with the DBMS\_FGA package. You can choose which columns to audit, and a logical audit condition to determine whether the rows should be audited. This example will log users who query salary data from the JOB record in PeopleSoft.

```
begin 
  sys.dbms_fga.add_policy 
  (object_schema=>'SYSADM' 
  ,object_name=>'PS_JOB' 
 ,policy_name=>'JOB_SALARY' 
 ,audit_condition=>'ANNUAL_RT != 0 OR
MONTHLY_RT != 0 OR DAILY_RT != 0 OR 
HOURLY_RT != 0 OR SHIFT_RT != 0 OR 
SHIFT FACTOR != 0'
 , audit column=>'ANNUAL RT, MONTHLY RT,
DAILY_RT, HOURLY_RT, SHIFT_RT,
SHIFT_FACTOR' 
 ,enable=>TRUE 
  ,statement_types=>'SELECT' 
 ,handler_schema=>'SYS' 
 ,handler_module=>'dmk_fga_hand( 
object_schema, object_name, policy_name)' 
 ,audit_trail=>DBMS_FGA.DB + 
DBMS FG\overline{A}.EXTENDED, audit column opts=>DBMS FGA.ANY COLUMNS)
; 
end;
```
If the audit condition is matched for any rows in a query, and the query selects one of the audit columns, a single audit row is produced, irrespective of the number of rows that match.

/

Be aware that if the audit condition raises an error for any inspected row (such as an error caused by coercion), the audited query will

also fail. There will be nothing in the message to suggest that it is caused by FGA, and so it can be difficult to diagnose and debug.

I chose to save the audit data to a table in the database, but alternatively, the audit data can be written as an XML data structure in a flat file written by setting: , audit\_trail=>DBMS\_FGA.XML

Oracle writes a file to the directory indicated by the AUDIT\_FILE\_DEST parameter.

And this is the data the Oracle records in the table.

<insert example that is in footnote into text, but needs to be across two columns – let me know if can be made wider than 60 columns, and I will reformat it  $>1$ <sup>1</sup>

It tells us is that a process, running as OS user David on node GO-FASTER-4,

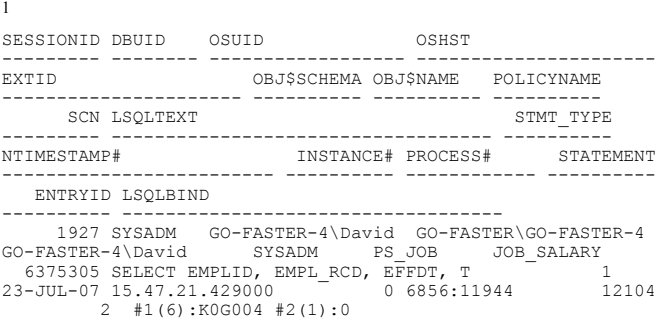

connected to the database as SYSADM queried some audited data on table PS\_JOB. But this node is the application server, and it will look the same for all access to PeopleSoft via the Application Server or any other program.

We need to collect some more information from the session.

If you use database triggers to audit updates in PeopleSoft, they obtain the PeopleSoft operator ID from the client information string that is set by a call to the DBMS\_APPLICATION\_INFO package at the start of every service in the application server. They extract the operator ID with a function called GET\_PS\_OPRID (delivered in *getpsoprid.sql*)

You can't put a trigger on the audit table (SYS.FGA\_LOG\$) because it is owned by SYS, but we could use the error handler to call a custom PL/SQL procedure. The handler module is fired every time an audit record is written. It is intended to permit a notification to be sent on audit to the DBA when a policy is breached. But we could use it for a different purpose. The handler runs in the same session as the process that performs the audited action. So I can collect information about the session and write it to another audit table.

```
CREATE TABLE sys.dmk_fga 
(timestamp# DATE 
,object_schema VARCHAR2(30) 
,object_name VARCHAR2(128) 
,policy_name VARCHAR2(30) 
,ntimestamp# TIMESTAMP 
,instance# INTEGER 
,sessionid INTEGER 
,entryid INTEGER 
,scn INTEGER 
,action VARCHAR2(32) 
,module VARCHAR2(48) 
,client_info VARCHAR2(64)
```
#### );

-

This is my handler procedure

 $\leq$ example code in footer $>^2$ 

And this is the information that is inserted into my new logging table

 $\leq$ example code in footer $>3$ 

The SCNs do not match between these two tables. There is a difference of at least 3, but the tables can be joined on SESSIONID and ENTRYID (so you will probably need an index on these columns).

set long 5000 SELECT --b.client info,

<sup>2</sup>CREATE OR REPLACE PROCEDURE dmk\_fga\_hand ( object\_schema VARCHAR2, object\_name VARCHAR2, policy\_name VARCHAR2 ) AS l\_client\_info VARCHAR2(64); l\_action varchar2(32); l\_module varchar2(48); BEGIN sys.dbms application info.read client info(l client info); sys.dbms\_application\_info.read\_module(l\_module, l\_action); INSERT INTO dmk\_fga (timestamp#, ntimestamp#, object\_schema, object\_name, policy\_name, instance#, sessionid, entryid, scn, client\_info, action, module) SELECT sysdate, systimestamp, object schema, object name, policy\_name, i.instance\_number, USERENV('SESSIONID'), USERENV('ENTRYID'), d.current\_scn, l\_client\_info, l\_action, l\_module FROM v\$database d, v\$instance i WHERE rownum  $\leq 1$ : EXCEPTION WHEN OTHERS THEN NULL; end; / 3 TIMESTAMP# OBJECT\_SCH OBJECT\_NAM POLICY\_NAM ------<br>--------------------- ------<br>NTIMESTAMP# NTIMESTAMP# INSTANCE# SESSIONID ENTRYID -- --------- --------- -------<br>MODILLE SCN ACTION --------- -------------------- -------------------- CLIENT\_INFO ----------------------------------------------------- 23:00:54 23/07/2007 SYSADM PS\_JOB JOB\_SALARY<br>23-JUL-07 23.00.54 015000 1 1927 6 23-JUL-07 23.00.54.015000 - 1<br>6390779 - 1927 6390779 6390779 PSAPPSRV.exe PS,,go-faster-4.london.go-

faster.co.uk,HCM89,PSAPPSRV.exe,

```
sysadm.get_ps_oprid(b.client_info) 
oprid,a.ntimestamp#, a.POLICYNAME 
,a.lsqltext, a.lsqlbind 
FROM sys.fga_log$ a, sys.dmk_fga b 
WHERE a.sessionid = b.sessionid 
AND a.entryid = b.entryid 
;
```
So, if I now when I open a component in PeopleSoft which queries somebody's compensation rate, the FGA policy generates a record.

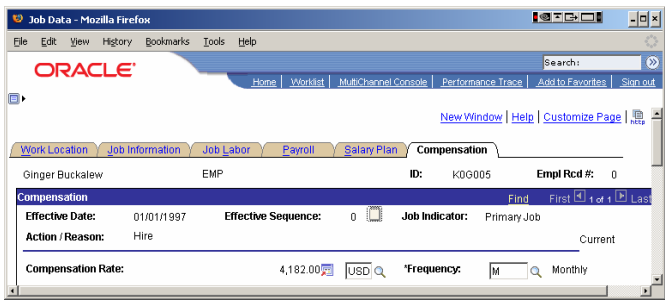

I can use the above query to combine the audit data. It this example it shows that operator PS queried salary data for employee K0G005.

 $\leq$ insert query results $>$ <sup>4</sup>

-

Note that the data was queried from the database when the component was opened, and that is when the audit occurred. The operator would have to navigate to the 'Compensation' tab to see the data, so the audit does not absolutely prove the data was displayed to the operator, but that is only a semantic difference.

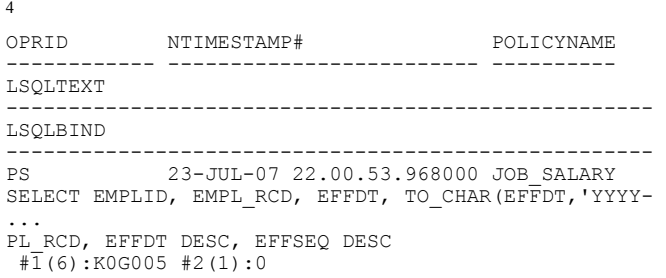

#### **Overhead**

The ability to audit is all very well, but it comes at a price. It is not difficult to generate a large number of audit rows. In the following PL/SQL block, an audit row is generated for each time the query inside the loop is executed (2050 times on my HR

demo database).

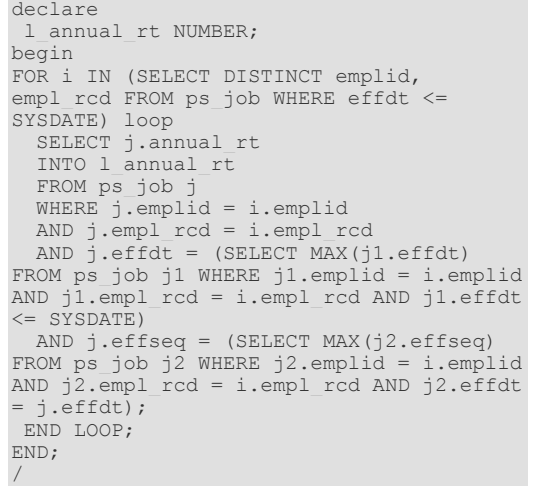

This can have a dramatic effect on performance. I ran the above PL/SQL on my laptop with trace.

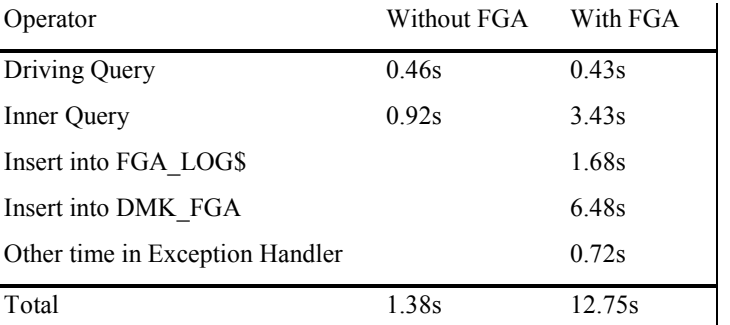

FGA causes a huge increase in the response time of this test. Most of the additional time is spent inserting the audit rows my handler procedure. The performance of the single disk in my laptop is probably magnifying the effect.

### **Conclusion**

I have demonstrated that it is possible to use FGA to monitor who is looking at what in PeopleSoft as well as detecting other forms of break-in. However, it can introduce a significant run-time overhead. The ability to incorporate a custom PL/SQL notification procedure suggests that it is designed with the intention of logging exceptional activities rather than routine ones that users are permitted to perform. While FGA could be used to audit access to sensitive data, I think that row-level security should be setup correctly in PeopleSoft in the first place, so that only duly authorised users can access sensitive data. FGA should only be used conservatively to monitor exceptional events.

David Kurtz is a performance specialist working Enterprise PeopleSoft applications and Oracle RDBMS. David is the author of 'PeopleSoft for the Oracle DBA', published by Apress (www.psftdba.com). Since December 2006, he has been a UKOUG Director with responsibility for representing the PeopleSoft community.